# **Pc fixe ACER TC-705 - UEFI - carte réseau**

Pc fixe ACER TC-705 - UEFI - carte réseau

- Objet : Décrire les particularités de boots de ce PC. Ce pc est parfaitement compatible Debian (OS - debian-facile-11.2\_amd64
- OS d'origine WIND 8.1)
- Niveau requis : PFix Me! [débutant,](http://debian-facile.org/tag:debutant?do=showtag&tag=d%C3%A9butant) [avisé](http://debian-facile.org/tag:avise?do=showtag&tag=avis%C3%A9)
- Commentaires : Contexte d'utilisation du sujet du tuto. **PEIX Me!**
- Débutant, à savoir : [Utiliser GNU/Linux en ligne de commande, tout commence là !.](http://debian-facile.org/doc:systeme:commandes:le_debianiste_qui_papillonne)  $\ddot{\mathbf{\Theta}}$

## **Introduction**

But : Le but de ce tutoriel est de montrer comment désactiver la carte réseau. De plus les options UEFI par défaut conviennent parfaitement pour installer Débian sur le PC fixe ACER TC-705.

#### **1 - Bios :**

- Pour accéder au bios faire Suppr

Voilà les vues concernant UEFI dans le BIOS **A noter que l'OS s'est installé sans avoir à modifier les options UEFI** Last update:<br>26/12/2021 14:24 26/12/2021 14:24 utilisateurs:nounours:pc-fixe-acer-tc-705-boots http://debian-facile.org/utilisateurs:nounours:pc-fixe-acer-tc-705-boots

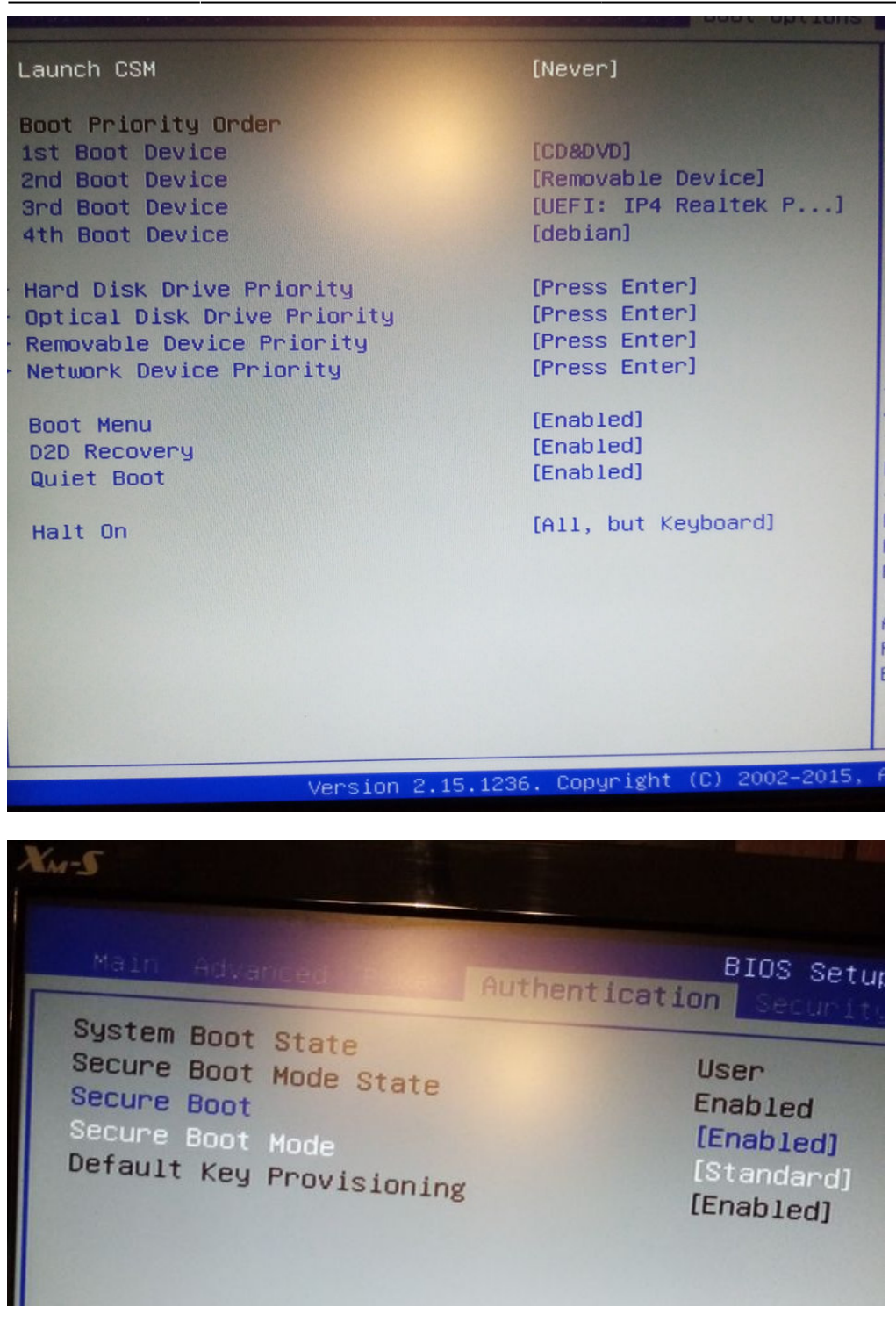

## **2 - OS - installation avec un DVD**

Pour le faire démarrer avec le DVD d'installation :

- placer le cd d'installation dans le lecteur de DVD
- ensuite F12
- choisir MATCHITAB…(lecteur de cd)

# **3 - Carte réseau**

- Cet ordinateur fixe possède une carte WIFI (étonnant pour un pc fixe!)
- Le système à été installé avec le câble Ethernet Rj45.
- Quand on débranche le câble, on obtient le message suivant au démarrage.

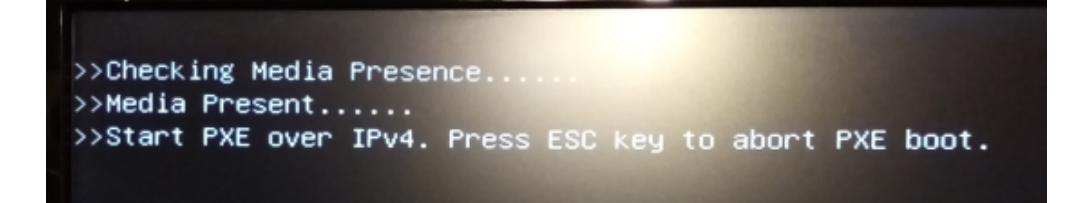

#### **Signification du message :**

**PXE :**

- boot via le réseau, Ipv4 = protocole de communication par internet des ordinateurs.

- Le message demande si l'utilisateur veut booter sur l'équivalent d'un dvd d'installation situé sur un serveur (par exemple).

- Dans notre cas il faut appuyer sur la touche «Echap» (pas de serveur).

#### **Pour éviter d'avoir ce message on va désactiver le mode IP4 dans le Bios** - aller dans Network Device Priority

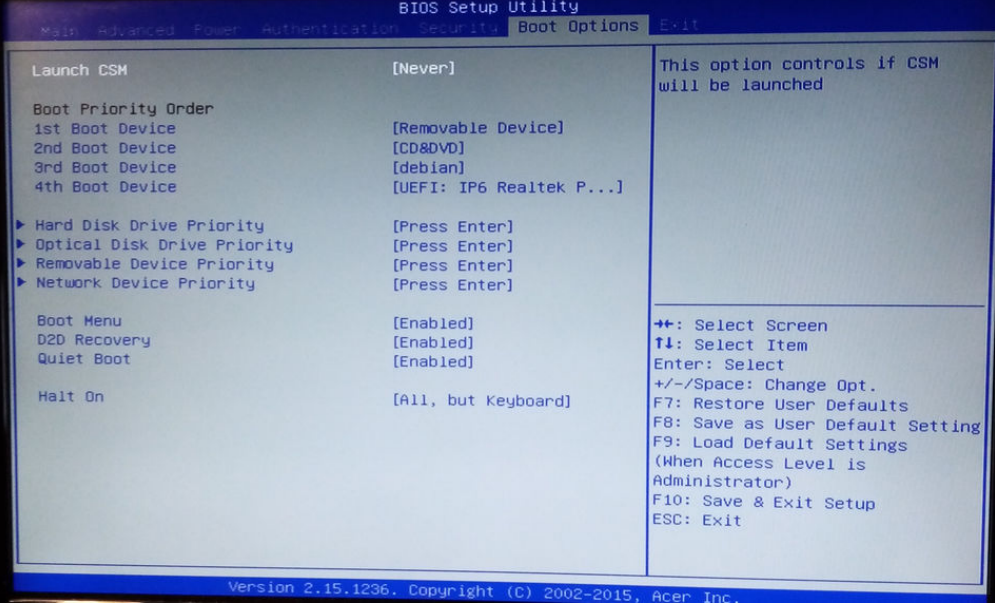

- Clic sur UEFI : IP4 ….

- choisir Disabled

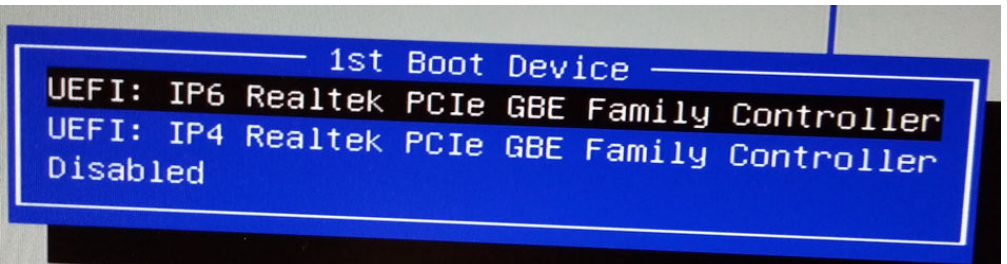

From: <http://debian-facile.org/> - **Documentation - Wiki**

Permanent link: **<http://debian-facile.org/utilisateurs:nounours:pc-fixe-acer-tc-705-boots>**

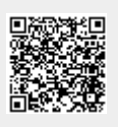

Last update: **26/12/2021 14:24**